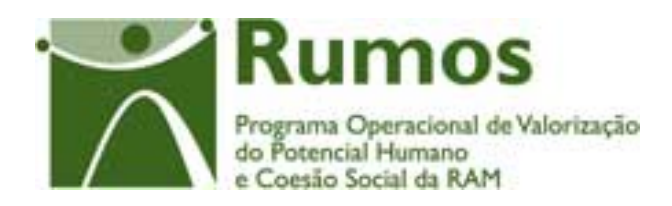

# Integração do Rumos no SIIFSE

**Manual do Utilizador** 

**Pedido de Alteração do Formulário F04** 

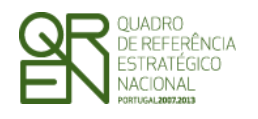

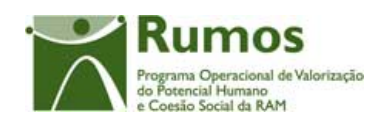

### **CONTROLO DO DOCUMENTO**

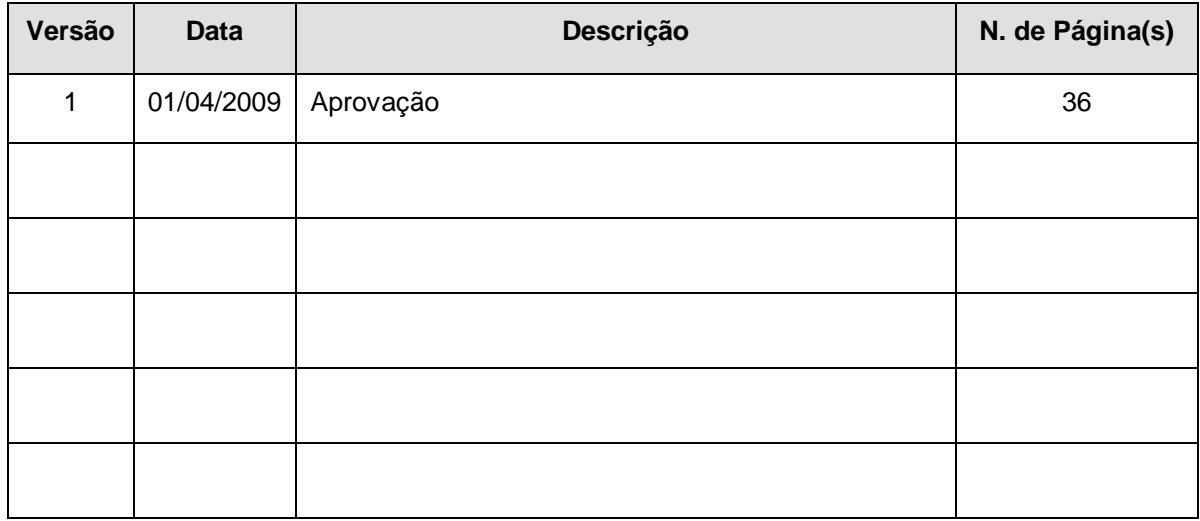

Aprovação: Director de Serviços do Fundo Social Europeu

Informação PÚBLICA que, sendo pertença da DRQP, pode ser divulgada para o público em geral sem qualquer prejuízo para a Direcção Regional ou para pessoas e entidades com ela relacionada.

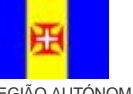

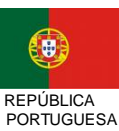

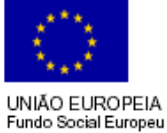

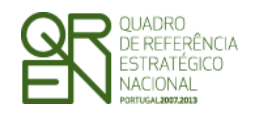

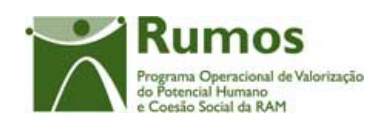

## **ÍNDICE**

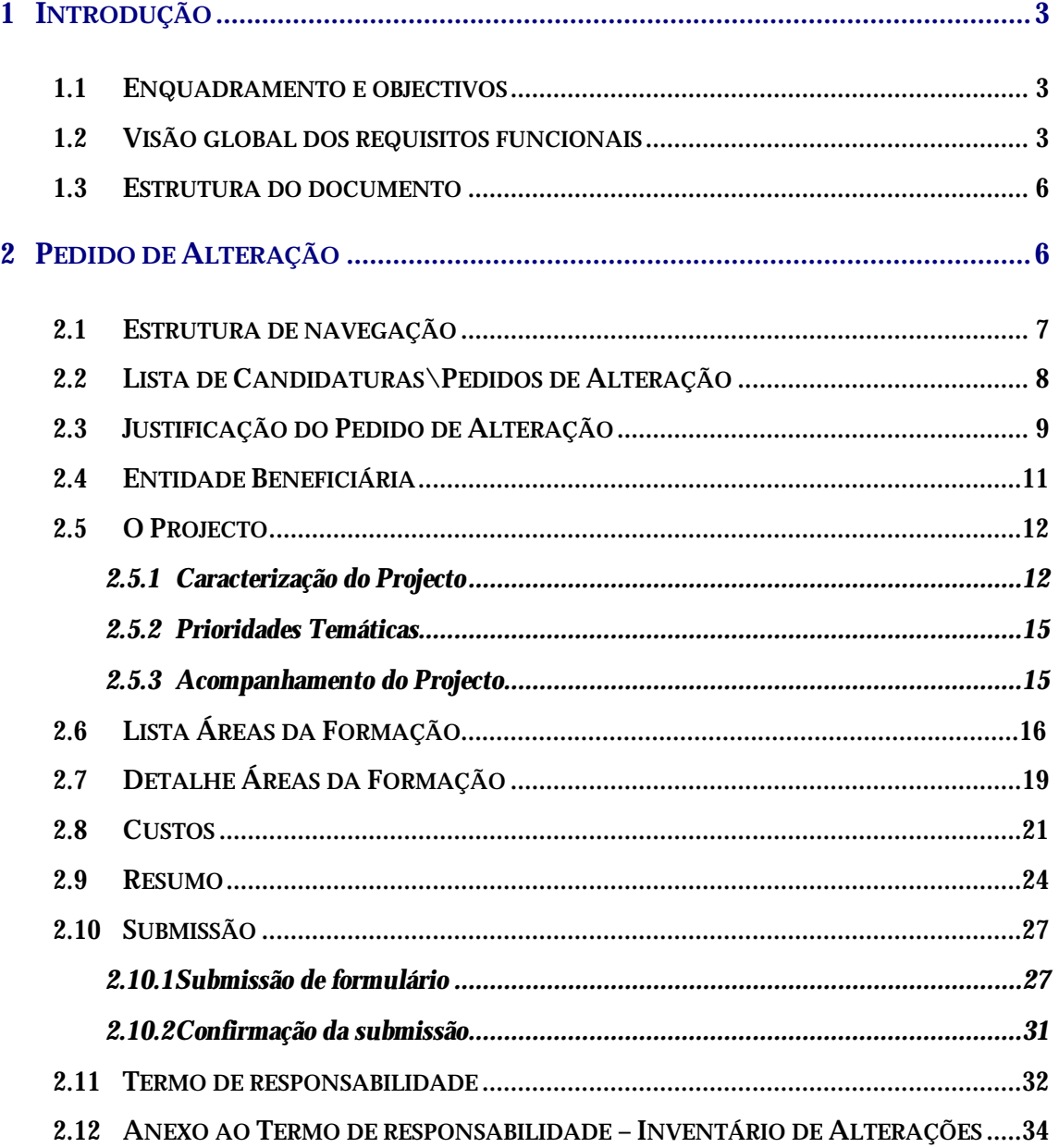

Informação PÚBLICA que, sendo pertença da DRQP, pode ser divulgada para o público em geral sem qualquer prejuízo para a Direcção Regional ou para pessoas e entidades com ela relacionada.

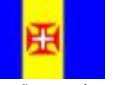

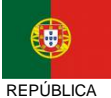

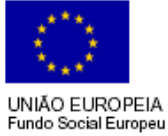

REGIÃO AUTÓNOMA DA MADEIRA

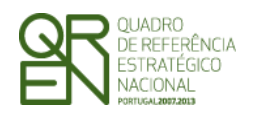

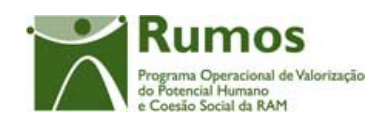

## **1 Introdução**

## 1.1 Enquadramento e objectivos

O presente documento pretende descrever todo o processo associado à recolha directa no SIIFSE do pedido de alteração aos projectos do F4 aprovados no âmbito da acção-tipo:

## 1.2.5.2 - Formação Modular

Dado o carácter previsional das candidaturas e por vezes devido ao tempo que medeia entre ao apresentação da candidatura e o início efectivo dos projectos, muitas entidades deparam-se com a necessidade de proceder a alterações às candidaturas aprovadas. Neste sentido, a entidade tem a possibilidade de solicitar essas alterações, por via de um Pedido de Alteração (PA), que serão devidamente analisadas, podendo ser ou não aceites.

## 1.2 Visão global dos requisitos funcionais

Foram estabelecidos os seguintes requisitos para a recolha dos Pedidos de Alteração (Formulário PA):

- § Apenas poderão ser alvo de PA as candidaturas que se encontrem no estado "Projecto Constituído/Aceite pela entidade" ou "Em Execução", ou seja, desde que a entidade já tenha devolvido e aceite o Termo de Aceitação e ainda esteja em execução;
- § Depois de submetido o saldo não podem ser efectuados Pedidos de Alteração;
- § Os Pedidos de Alteração seguem uma numeração sequencial. Não pode ser registado um novo PA, enquanto a análise do anterior não estiver concluída;
- § Enquanto decorre a submissão e análise de um PA existem certas funcionalidades que apresentam limitações , nomeadamente:

Informação PÚBLICA que, sendo pertença da DRQP, pode ser divulgada para o público em geral sem qualquer prejuízo para a Direcção Regional ou para pessoas e entidades com ela relacionada.

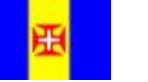

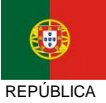

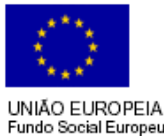

REGIÃO AUTÓNOMA DA MADEIRA

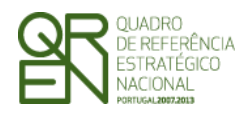

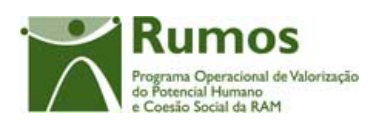

- o Adiantamentos: Se existir um PA submetido o utilizador pode escolher se quer avançar com a análise do PA ou com a emissão do adiantamento, a primeira funcionalidade a avançar inibe a outra até ter terminado.
- o Reembolsos: Um pedido de reembolso ou IAE pode ser registado e submetido. Se existir um PA e um reembolso ou IAE submetido simultaneamente o utilizador pode escolher se quer avançar com a análise do Reembolso \ IAE ou com a do PA, a primeira análise a avançar inibe a outra até ter terminado.
- o Execução Física:
	- § Não é permitido alterar a área de formação das UFCDs para áreas de formação solicitadas para remoção num PA. Esta limitação não se aplica se a alteração não for aprovada em Análise Técnica.
	- § Se existir um PA no estado "Registado", será efectuada a actualização automática das datas do PA se estas forem alteradas em Execução Física. As alterações de datas caso existem no PA registado serão eliminadas.
	- § Não é possível submeter o Registo de Execução Física para Saldo Final, se existir um Pedido de Alteração em análise.
- § A cada entidade promotora será permitido o acesso, única e exclusivamente, ao(s) PA s de que é beneficiária;
- § Não se pode inserir um PA se o projecto se encontrar num dos circuitos paralelos (Arquivamento, Indeferimento, Revogação)
- § Se existir um PA submetido ou em análise, não pode haver análise do Pedido de Saldo. O Pedido de Saldo pode ser submetido mas não pode ser analisado enquanto a análise do PA não estiver concluída.
- § São permitidas alterações na estrutura de custos, e, caso o projecto seja plurianual, é possível alterar a programação financeira anual. No entanto não pode ser solicitado, para um dado ano, um valor de despesa inferior à despesa já aprovada para esse ano

Informação PÚBLICA que, sendo pertença da DRQP, pode ser divulgada para o público em geral sem qualquer prejuízo para a Direcção Regional ou para pessoas e entidades com ela relacionada.

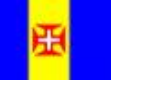

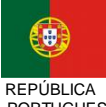

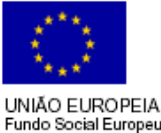

REGIÃO AUTÓNOMA DA MADEIRA

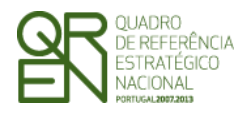

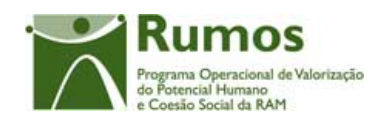

em G´s ou IAE´s. Para os projectos plurianuais, se existir já IAE, o montante relativo a esse ano não pode ser alterado. A entidade pode solicitar mais do que viu aprovado;

- § Em candidatura e PA o projecto não poderá abranger mais de 24 meses
- § Tal como no formulário PF inicial, o promotor terá que proceder à impressão e envio do termo de responsabilidade;
- § A entidade terá que indicar o(s) motivo(s) do Pedido de alteração. De acordo com os motivos indicados, serão disponibilizadas as possibilidades de alteração respectivas;
- § O promotor terá sempre acesso à informação apresentada no(s) PA(s) submetido(s) ("PA submetido");
- § Durante a análise do PA, o promotor visualizará apenas o estado "PA em análise". Nos casos em que dá decisão rectificativa a entidade passa a ver os valores aprovados, à semelhança do PF, depois de se emitir a notificação da decisão de aprovação rectificativa, ou seja, quando o PA se encontra no estado de "PA em execução/Notificada a entidade" ou estados posteriores. Caso contrário, a entidade passa a ver o PA quando este se encontra encerrado (Deferido/Arquivado/Indeferido);
- § Não são permitidos PA cujas alterações se restrinjam meramente à alteração da informação do contacto dado que essas podem ser sempre passíveis de alteração sem ser por PA;
- § O PA apenas incide sobre informação aprovada em candidatura.
- § Os PA subdividem-se em dois tipos: substantivos e não substantivos. Os primeiros seguem um circuito de análise análogo ao do PF, tendo em conta os pressupostos das rectificativas. Os segundos, passam apenas pelas fases de análise de admissibilidade e análise técnica;

Informação PÚBLICA que, sendo pertença da DRQP, pode ser divulgada para o público em geral sem qualquer prejuízo para a Direcção Regional ou para pessoas e entidades com ela relacionada.

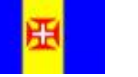

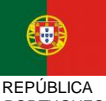

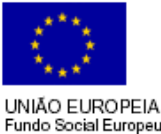

REGIÃO AUTÓNOMA DA MADEIRA

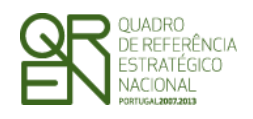

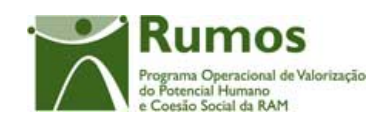

## 1.3 Estrutura do documento

O documento encontra-se estruturado em 3 capítulos:

- § **Capítulo 1 Introdução** onde se apresentam os principais requisitos funcionais e os pressupostos que foram delineados em reuniões prévias à elaboração do presente documento;
- § **Capítulo 2 Descrição dos ecrãs que corporizam o formulário** e de que forma estes se articulam bem como a estrutura de navegação. Para cada ecrã é descrito o layout, as validações que lhe estão subjacentes e o processo inerente à confirmação em cada ecrã (e.g.: actualizações de dados, alterações de estados);
- § **Capítulo 3** Neste capítulo é apresentado o **modelo de dados** de suporte ao presente formulário.

## **2 Pedido de Alteração**

O acesso à funcionalidade é feito através da entrada de menu "Candidatura", sub-menu "Candidaturas", conforme ilustrado na figura abaixo.

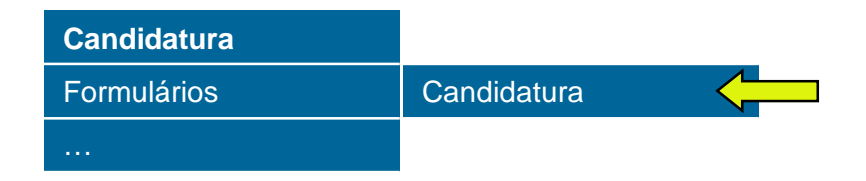

Informação PÚBLICA que, sendo pertença da DRQP, pode ser divulgada para o público em geral sem qualquer prejuízo para a Direcção Regional ou para pessoas e entidades com ela relacionada.

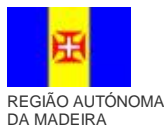

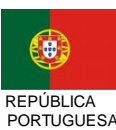

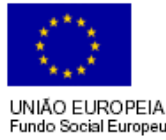

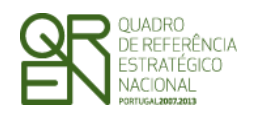

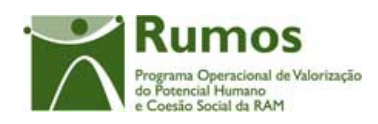

## 2.1 Estrutura de navegação

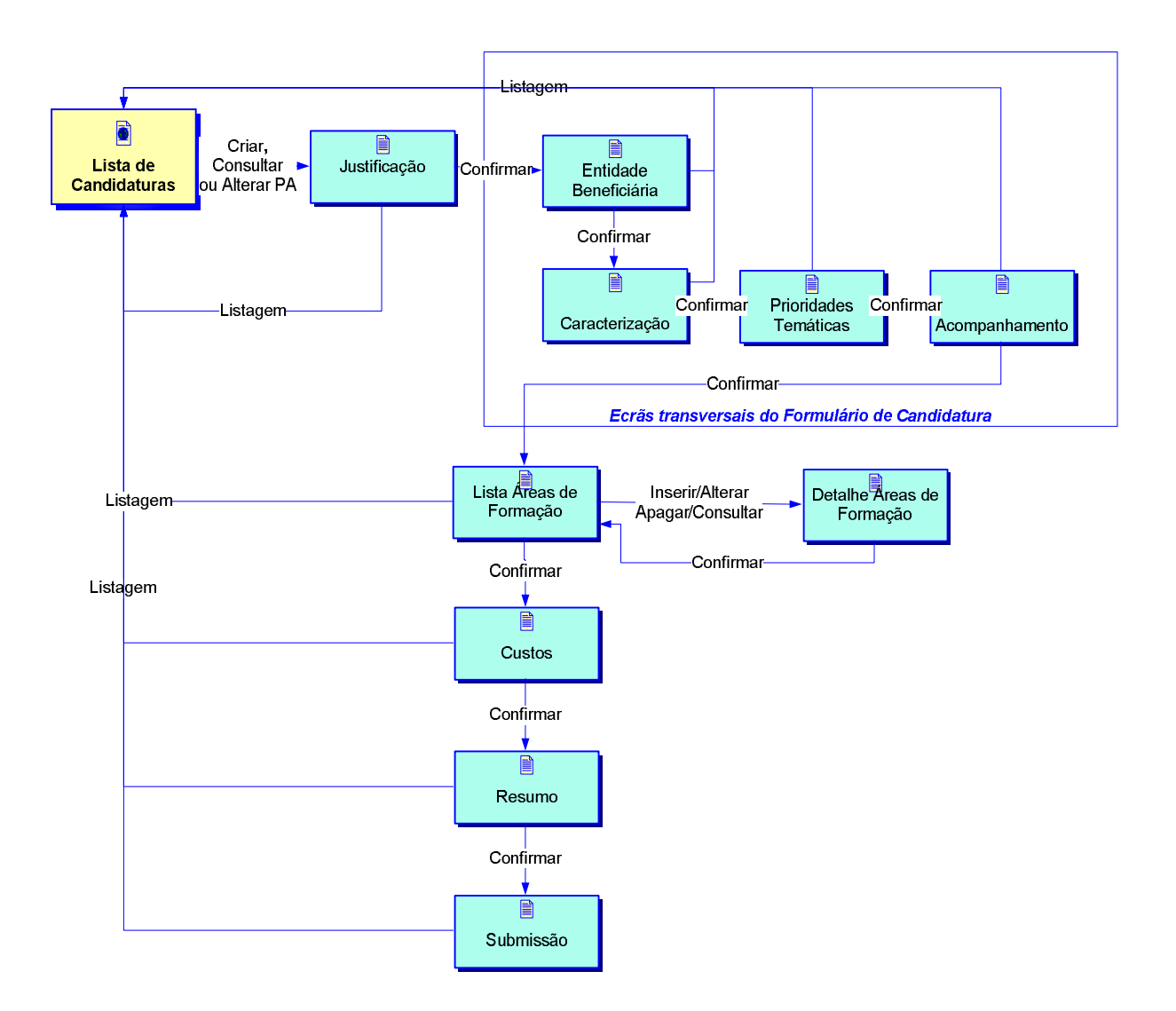

Informação PÚBLICA que, sendo pertença da DRQP, pode ser divulgada para o público em geral sem qualquer prejuízo para a Direcção Regional ou para pessoas e entidades com ela relacionada.

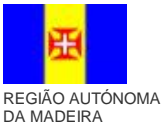

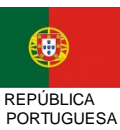

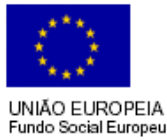

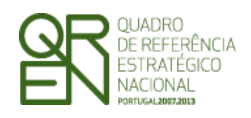

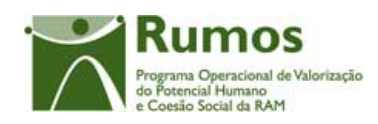

## 2.2 Lista de Candidaturas\Pedidos de Alteração

A Lista de Candidaturas\Pedidos de Alteração encontra-se na área de ecrãs transversais dos formulários de candidatura, o desenho técnico/funcional deste formulário encontra-se especificado no documento AP299\_FRM\_v00.doc.

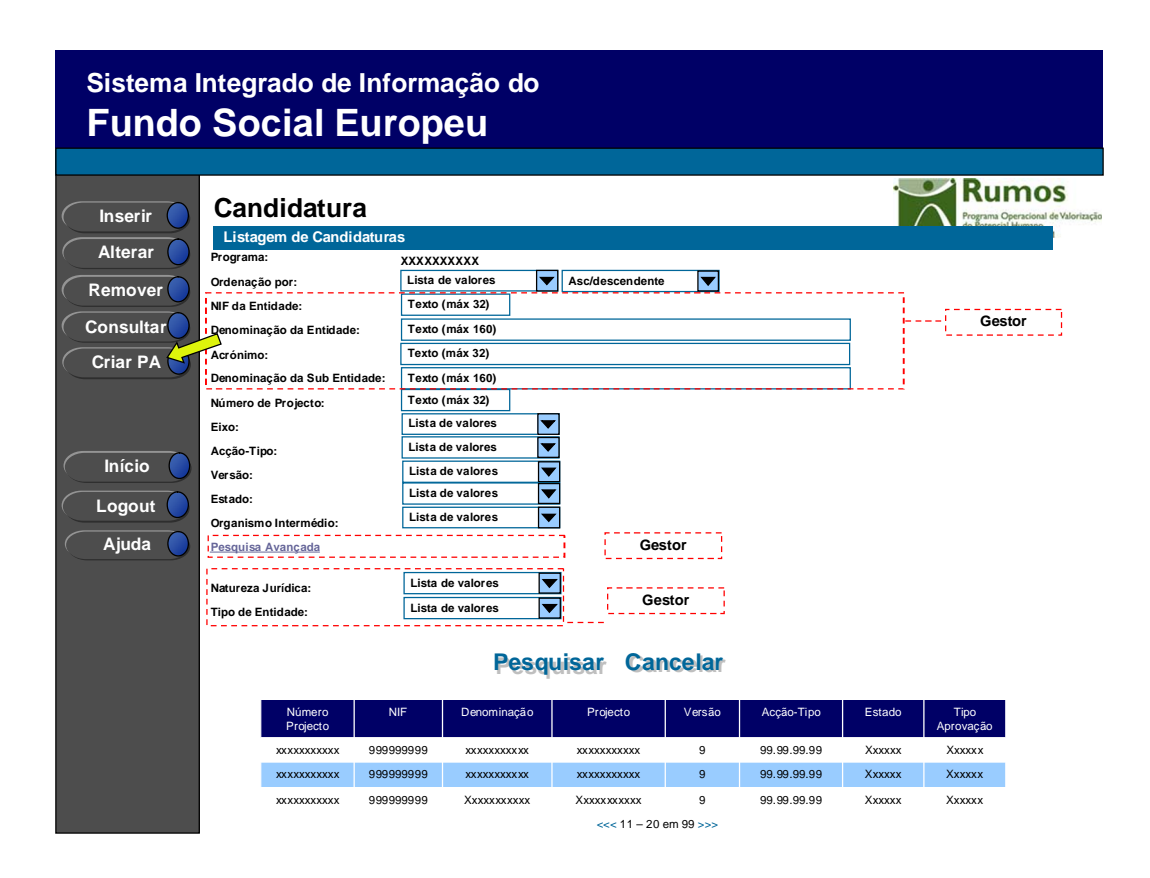

Informação PÚBLICA que, sendo pertença da DRQP, pode ser divulgada para o público em geral sem qualquer prejuízo para a Direcção Regional ou para pessoas e entidades com ela relacionada.

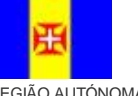

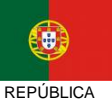

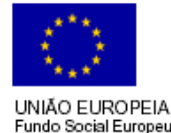

8*/36* 

REGIÃO AUTÓNOMA DA MADEIRA

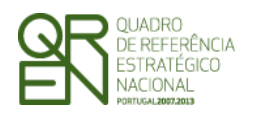

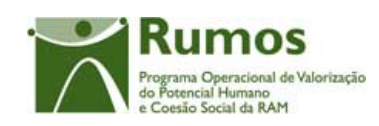

## 2.3 Justificação do Pedido de Alteração

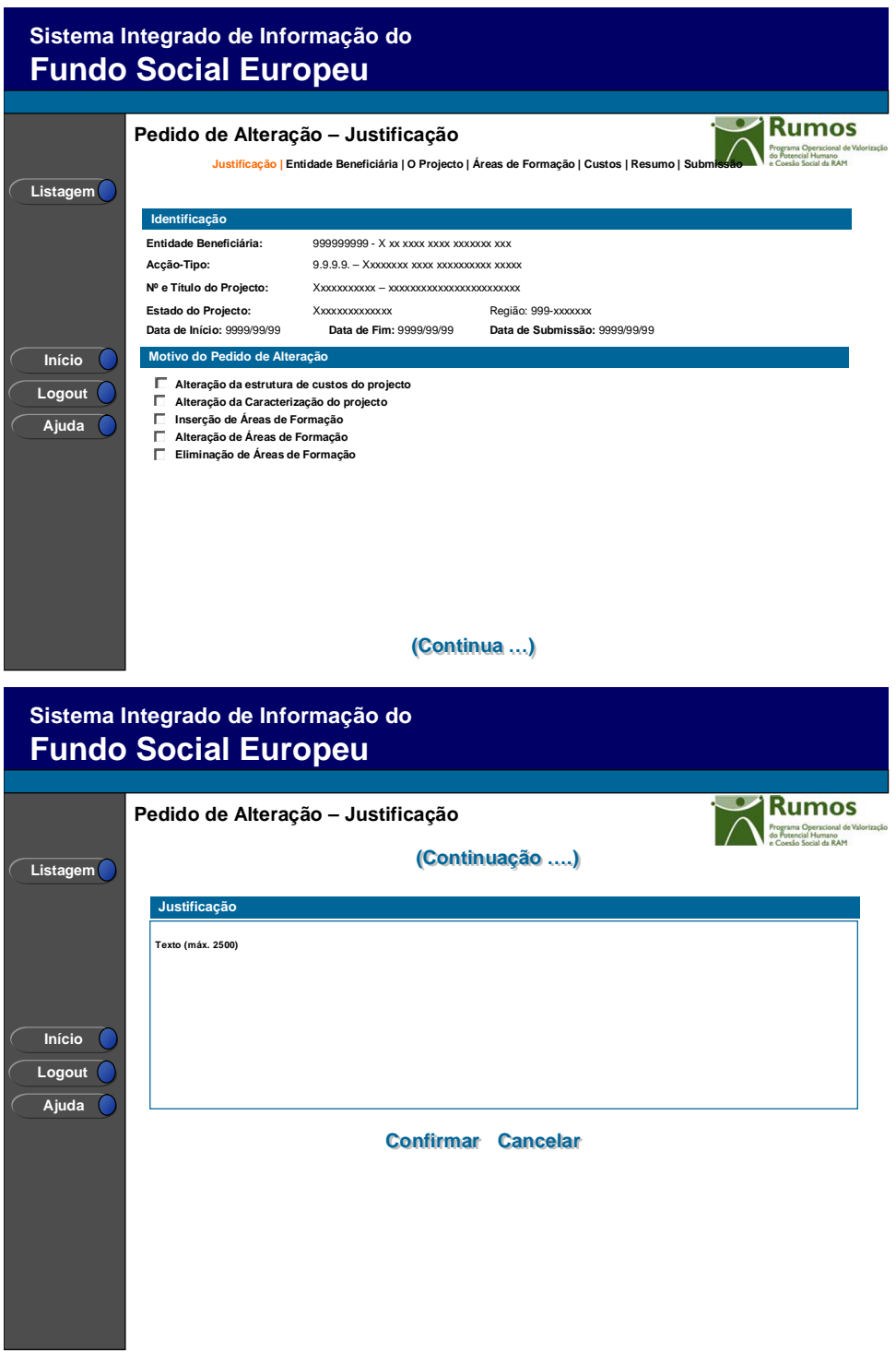

Informação PÚBLICA que, sendo pertença da DRQP, pode ser divulgada para o público em geral sem qualquer prejuízo para a Direcção Regional ou para pessoas e entidades com ela relacionada.

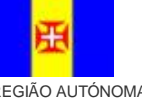

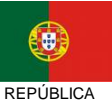

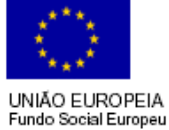

REGIÃO AUTÓNOMA DA MADEIRA

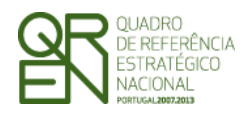

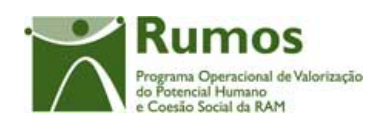

Este ecrã é apresentado para efeitos de criação de um Pedido de Alteração. O menu de navegação só é disponibilizado depois da confirmação do ecrã, ou seja, depois de efectivamente o PA estar registado e apresenta-se como segue:

**Justificação | Entidade Beneficiária | O Projecto | Áreas de Formação | Custos | Resumo | Submissão**

O promotor deverá seleccionar, na listagem apresentada, os motivos que justificam a submissão deste pedido de alteração. A listagem de motivos disponibilizada é a seguinte:

- § Alteração da estrutura de custos do projecto
- § Alteração da Caracterização do projecto
- § Inserção de Áreas de Formação
- § Alteração de Áreas de Formação
- § Eliminação de Áreas de Formação

#### *Operações*

- § Botão "Confirmar" para introduzir um PA para a candidatura seleccionada;
- § Botão "Cancelar" para fazer *reset* à informação introduzida no ecrã;
- § Botão lateral "Listagem" para retornar à listagem de projectos.

#### *Validações*

- § É obrigatória a escolha de pelo menos um motivo;
- § A justificação é de preenchimento obrigatório

#### *Processo*

- § Ao "Confirmar":
	- o Registo os tipos de alteração identificados, e a justificação;
	- o Navega para o ecrã "Entidade Beneficiária".

Informação PÚBLICA que, sendo pertença da DRQP, pode ser divulgada para o público em geral sem qualquer prejuízo para a Direcção Regional ou para pessoas e entidades com ela relacionada.

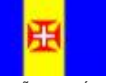

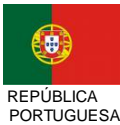

UNIÃO EUROPEIA undo Social Europeu

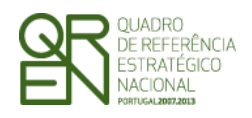

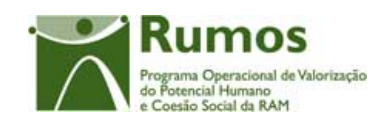

## 2.4 Entidade Beneficiária

A Entidade Beneficiária encontra-se na área de ecrãs transversais dos pedidos de alteração, o desenho técnico/funcional deste formulário encontra-se especificado no documento AP299\_FRM\_v00.doc.

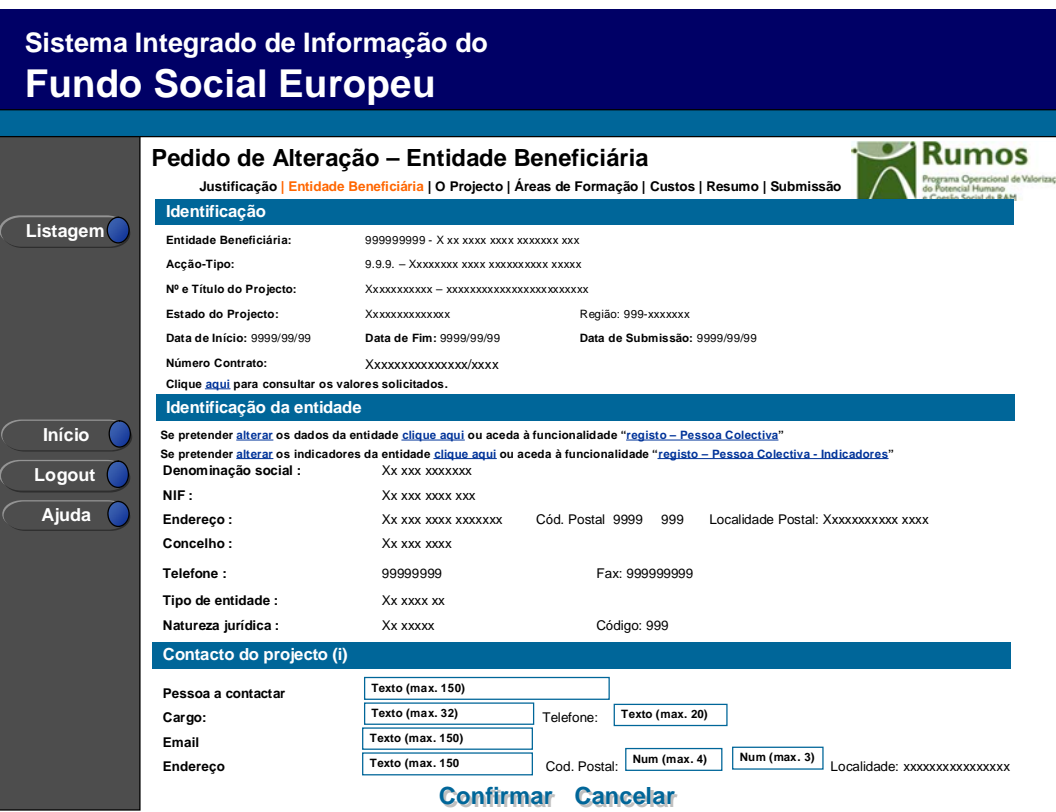

Informação PÚBLICA que, sendo pertença da DRQP, pode ser divulgada para o público em geral sem qualquer prejuízo para a Direcção Regional ou para pessoas e entidades com ela relacionada.

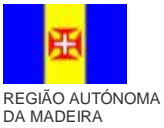

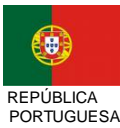

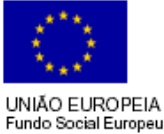

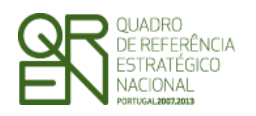

*PEDIDO DE ALTERAÇÃO DO* 

*FORMULÁRIO F04* 

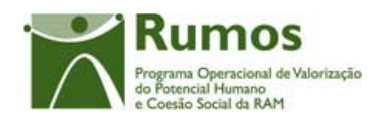

## 2.5 O Projecto

### **2.5.1 Caracterização do Projecto**

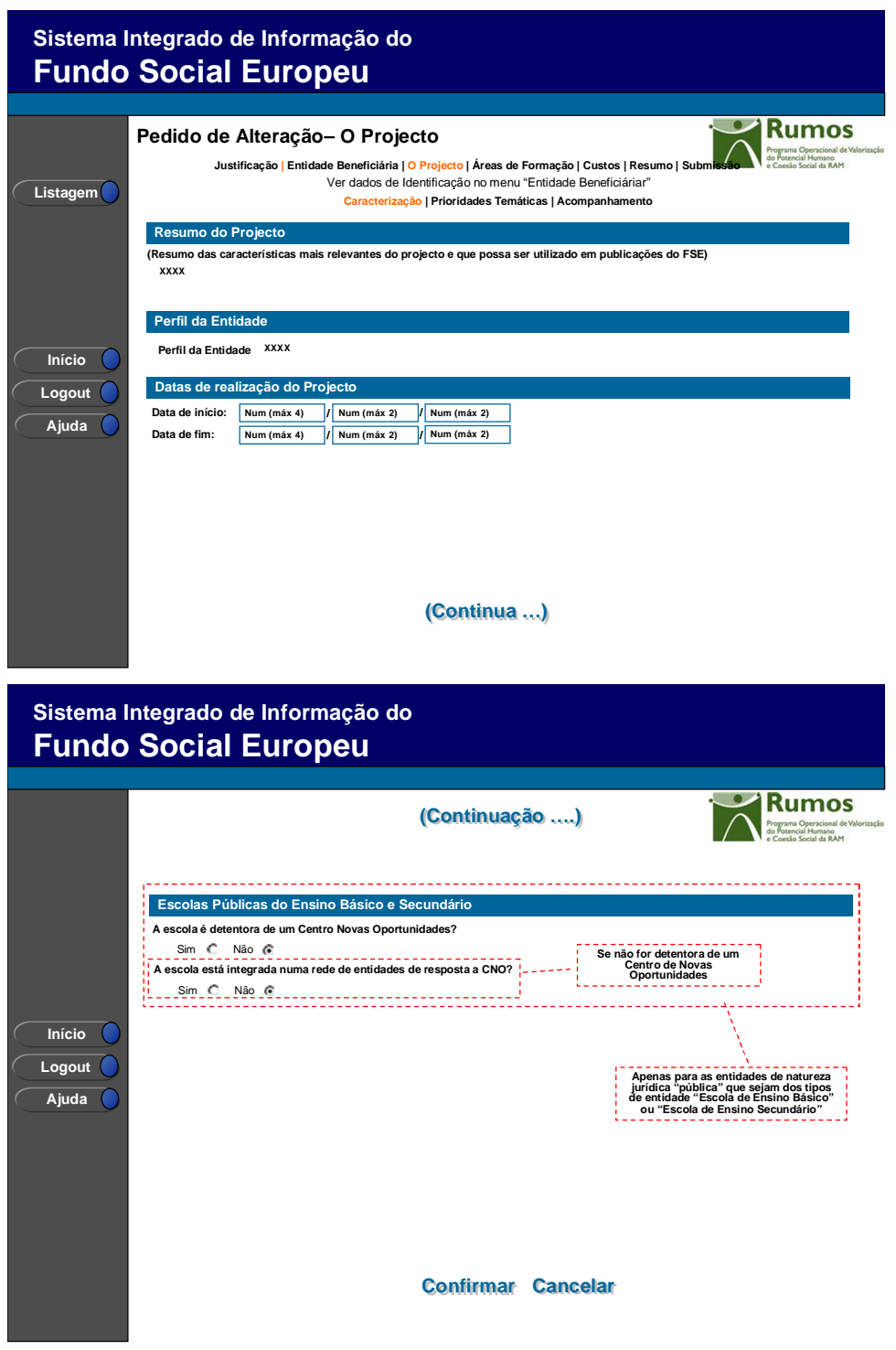

Informação PÚBLICA que, sendo pertença da DRQP, pode ser divulgada para o público em geral sem qualquer prejuízo para a Direcção Regional ou para pessoas e entidades com ela relacionada.

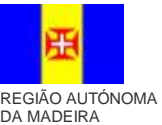

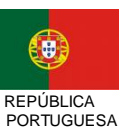

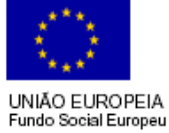

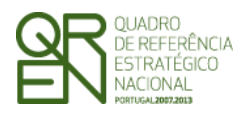

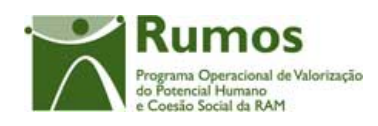

Neste ecrã, apenas é possível a alteração das datas de realização do projecto e a informação das Escolas Públicas do Ensino Básico e Secundário, sendo necessário seleccionar o motivo "Alteração da Caracterização do projecto".

Neste ecrã é consultada a informação relativa à caracterização do projecto, designadamente:

- Resumo do Projecto.
- Perfil da Entidade:
	- o Entidade empregadora
	- o Entidade formadora
	- o Outros operadores
- As datas de inicio e fim do projecto. (passível de alteração)
- Escolas Públicas do Ensino Básico e Secundário (Apenas para as entidades de natureza jurídica "pública" que sejam dos tipos de entidade "Escola de Ensino Básico" ou "Escola de Ensino Secundário") (passível de alteração)

#### *Operações*

- § Botão "Confirmar" para registar/alterar a informação inserida no ecrã;
- § Botão "Cancelar" para fazer *reset* à informação introduzida no ecrã;
- § Botão lateral "Listagem" para retornar à listagem de projectos.

#### *Validações*

 $\overline{a}$ 

- § Todos os campos são de preenchimento obrigatório.
- § A data de início do projecto terá que ser inferior à data de fim do projecto.
- § Em candidatura e PA o projecto poderá abranger até 24 meses;
- § As datas estão condicionadas à data de início e fim do Quadro.<sup>1</sup>
- § Dimensões dos campos (conforme desenho do ecrã).
- § Validações a efectuar na submissão do pedido de alteração:
	- a. A alteração das datas ou das escolas implica que seja assinalado o motivo

Informação PÚBLICA que, sendo pertença da DRQP, pode ser divulgada para o público em geral sem qualquer prejuízo para a Direcção Regional ou para pessoas e entidades com ela relacionada.

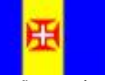

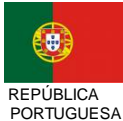

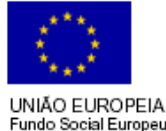

<sup>1</sup> As data de início e fim do Quadro são: 01 de Janeiro de 2007 a 31 de Dezembro de 2015, estas datas são passíveis de parametrização.

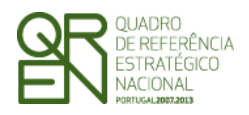

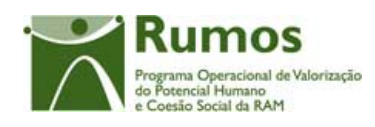

"Alteração da Caracterização do projecto"

- b. A selecção do motivo "Alteração da Caracterização do projecto" implica a alteração de pelo menos um dos campos:
	- Datas de realização do projecto
	- Escolas Públicas do Ensino Básico e Secundário

#### *Processo*

§ "Confirmar" regista a informação digitada no ecrã e navega para o ecrã "O Projecto – Prioridades Temáticas"

Informação PÚBLICA que, sendo pertença da DRQP, pode ser divulgada para o público em geral sem qualquer prejuízo para a Direcção Regional ou para pessoas e entidades com ela relacionada.

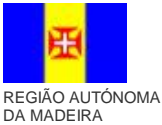

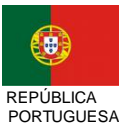

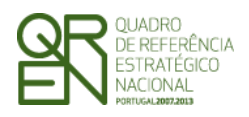

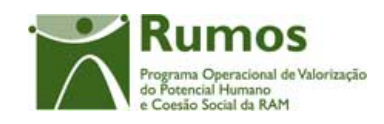

#### **2.5.2 Prioridades Temáticas**

O ecrã para descrição do projecto encontra-se no desenho técnico/funcional dos ecrãs transversais.

A informação disponibilizada é a mesma no PF e no PA, sendo que no PA o promotor pode apenas proceder à consulta desta, uma vez que nenhum dos campos é editável.

### **2.5.3 Acompanhamento do Projecto**

O ecrã de acompanhamento do projecto encontra-se no desenho técnico/funcional dos ecrãs transversais.

A informação disponibilizada é a mesma no PF e no PA, sendo que no PA o promotor pode apenas proceder à consulta desta, uma vez que nenhum dos campos é editável.

Informação PÚBLICA que, sendo pertença da DRQP, pode ser divulgada para o público em geral sem qualquer prejuízo para a Direcção Regional ou para pessoas e entidades com ela relacionada.

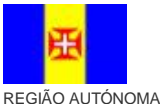

DA MADEIRA

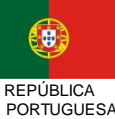

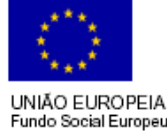

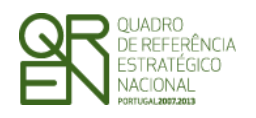

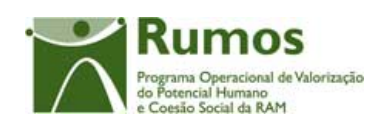

## 2.6 Lista Áreas da Formação

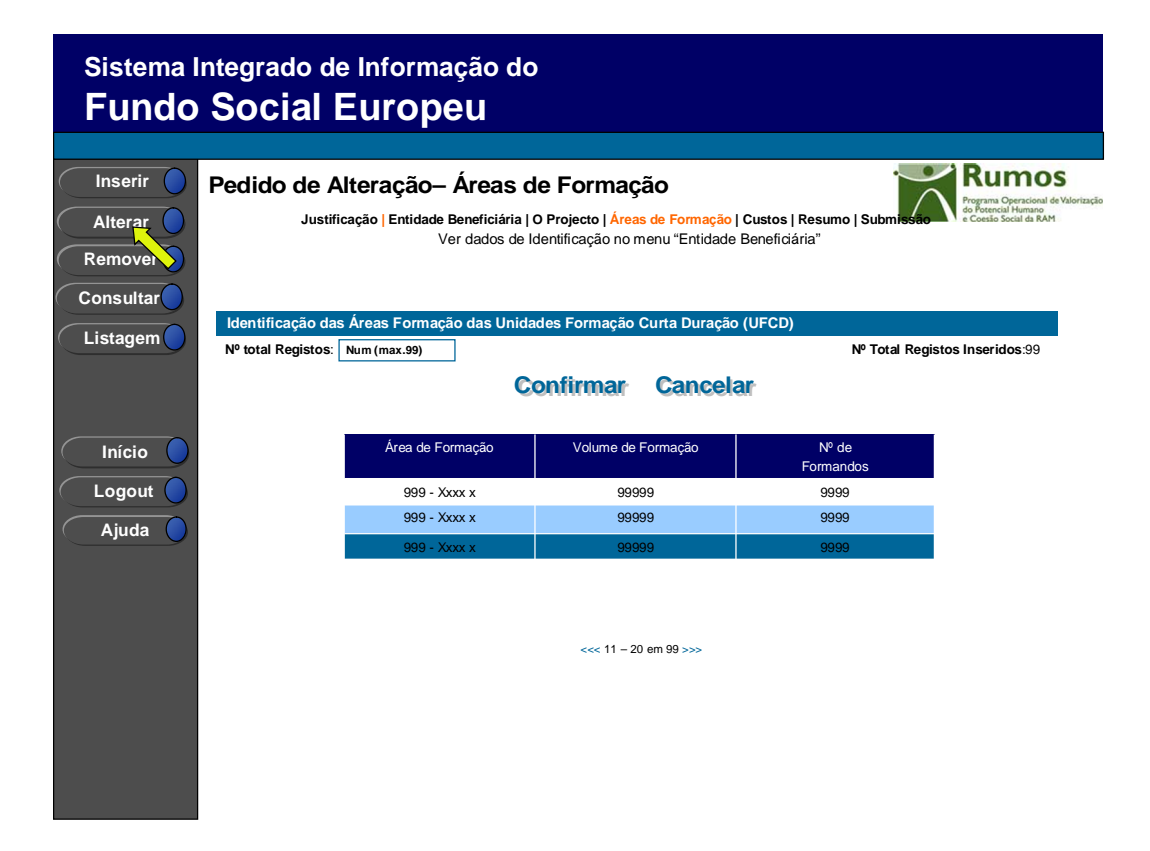

Cada Projecto pode ter diversas áreas de formação. A partir deste ecrã pode ser introduzida, alterada, removida ou consultada a informação de detalhe de cada uma das áreas de formação.

Os campos relativos ao nº total de Registos a inserir e já inseridos apenas é visível em modo de inserção ou alteração do PA, uma vez que apenas tem por objectivo a validação do número de registos inseridos.

Por forma a possibilitar a identificação, na lista, de cada uma das áreas de formação, será disponibilizada a seguinte informação:

- Área de formação;
- Volume de formação;
- Nº. de formandos;

Informação PÚBLICA que, sendo pertença da DRQP, pode ser divulgada para o público em geral sem qualquer prejuízo para a Direcção Regional ou para pessoas e entidades com ela relacionada.

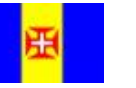

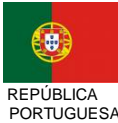

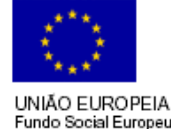

16*/36* 

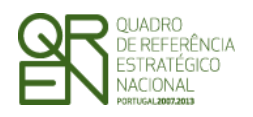

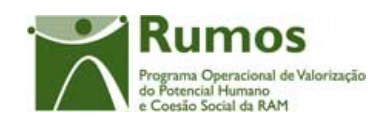

O acesso às diferentes operações depende do seguinte:

- § É disponibilizado o botão inserir caso tenha sido seleccionado o motivo "Inserção de Áreas de Formação";
- § É disponibilizado o botão alterar caso tenha sido seleccionado o motivo "Alteração de Áreas de Formação";
- § É disponibilizado o botão remover caso tenha sido seleccionado o motivo "Eliminação de Áreas de Formação";

#### *Operações*

- § Botão "Confirmar" para registar/alterar a informação inserida no ecrã;
- § Botão "Cancelar" para fazer *reset* à informação introduzida no ecrã;
- § Botão lateral "Listagem" para retornar à listagem de projectos.
- § Botão "Inserir" para inserir uma nova Área de Formação;
- § Botão "Alterar" para alterar a Área de Formação;
- § Botão "Remover" para remover a Área de Formação;
- § Botão "Consultar" para consultar o detalhe da Área de Formação seleccionada;

#### *Validações*

- § A operação de "Inserir" (botão lateral esquerdo) é possível apenas se o nº total for superior ao nº de registos já inseridos;
- § "Remover" e "Alterar" um elemento da lista pressupõe a selecção (clique sobre a linha) do registo a remover ou alterar.

§ Não será possível "Remover" uma área de formação a que esteja associada pelo menos uma UFCD já iniciada, isto é com uma ou mais acções no estado "Em Execução", "Cancelada", "Concluída" ou "A Concluir nos anos seguintes" (informação reportada em execução física);

- § Validações a efectuar na submissão do PA:
	- a) A inserção de uma nova área de formação apenas pode ocorrer se estiver identificado o motivo "Inserção de Áreas de formação" na lista de motivos.
	- b) A selecção do motivo "Inserção de Áreas de formação" implica a inserção de uma nova área de formação;
	- c) A alteração de uma área de formação um implica que seja assinalado o motivo

Informação PÚBLICA que, sendo pertença da DRQP, pode ser divulgada para o público em geral sem qualquer prejuízo para a Direcção Regional ou para pessoas e entidades com ela relacionada.

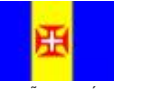

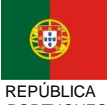

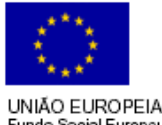

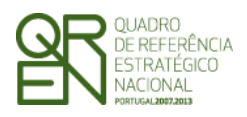

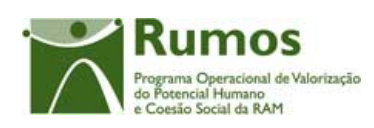

"Alteração de Áreas de formação" na lista de motivos.

- d) A selecção do motivo "Alteração de Áreas de formação" implica a alteração de uma área de formação proveniente do PF, nomeadamente pelo menos um dos campos:
	- Volume de formação
	- Nº de formandos
- e) A remoção de uma área de formação existente em PF só pode ocorrer se identificado o motivo "Eliminação de Áreas de formação" na página de justificação do pedido de alteração.
- f) A selecção do motivo "Eliminação de Áreas de formação" implica a remoção de uma Área de formação proveniente do PF;

#### *Alertas*

§ Ao alterar o total de registos para um nº inferior ao já inserido, é enviado um alerta para que o utilizador proceda à remoção do elemento pretendido a partir da listagem.

#### *Processo*

- § "Confirmar" regista a informação digitada no ecrã e navega para o ecrã "Custos"
- § "Inserir" navega para o ecrã de "Detalhe de áreas de formação" em modo de inserção;
- § "Alterar" navega para o ecrã de "Detalhe de áreas de formação" seleccionado da lista sendo permitida a sua edição;
- § "Remover" navega para o ecrã de "Detalhe de áreas de formação" em modo de remoção;
- § "Consultar" navega para o ecrã de "Detalhe de áreas de formação" em modo de consulta;
- § "Confirmar" regista o nº Total de registos a inserir no âmbito do projecto se houve alteração no PA.

Informação PÚBLICA que, sendo pertença da DRQP, pode ser divulgada para o público em geral sem qualquer prejuízo para a Direcção Regional ou para pessoas e entidades com ela relacionada.

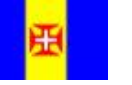

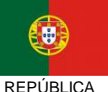

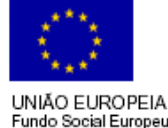

REGIÃO AUTÓNOMA DA MADEIRA

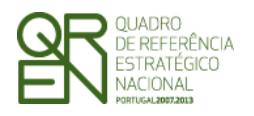

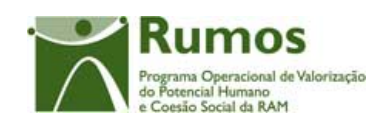

## 2.7 Detalhe Áreas da Formação

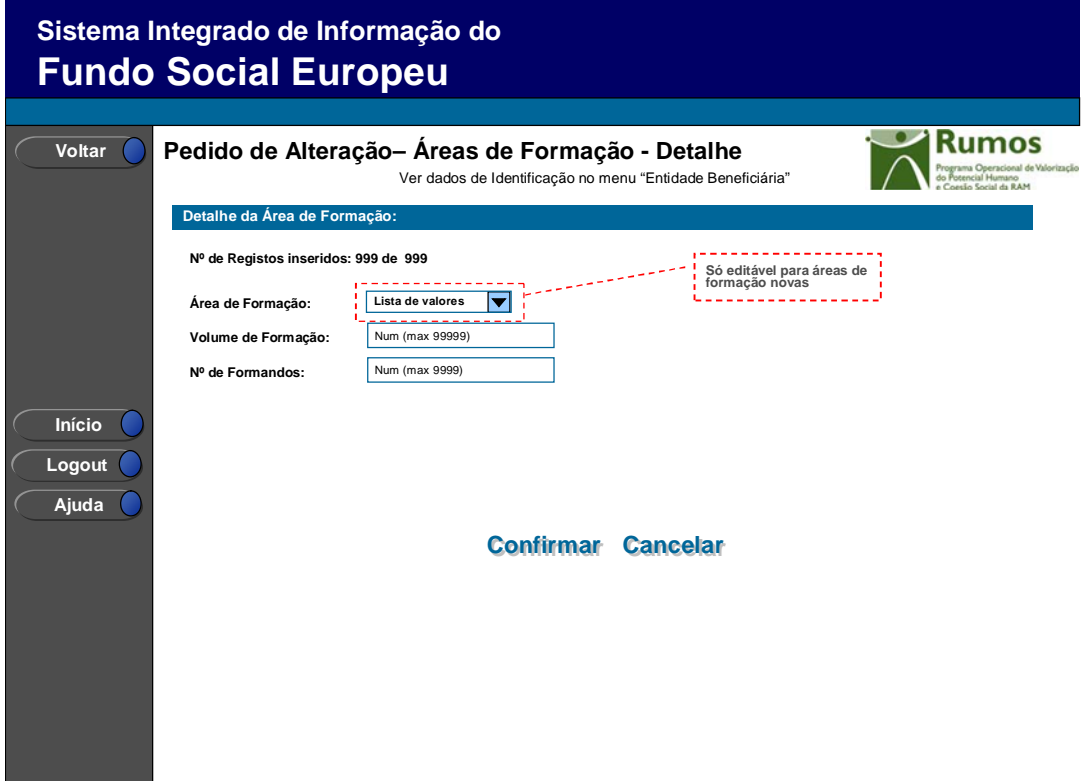

Se estivermos a alterar uma área de formação nova todos os campos estarão editáveis, caso contrário apenas é possível a alteração do volume de formação e o nº de formandos, sendo necessário seleccionar o motivo "Alteração de Áreas de Formação".

Neste ecrã é disponibilizada a informação relativa a uma dada área de formação do projecto, designadamente:

- Área de formação;
- Volume de formação;
- Nº de Formandos.

A informação será disponibilizada em modo consulta, inserção ou alteração consoante a operação que se vai efectuar.

Informação PÚBLICA que, sendo pertença da DRQP, pode ser divulgada para o público em geral sem qualquer prejuízo para a Direcção Regional ou para pessoas e entidades com ela relacionada.

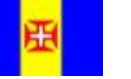

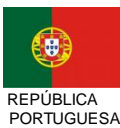

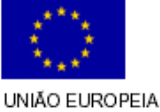

19*/36* 

REGIÃO AUTÓNOMA DA MADEIRA

Fundo Social Europeu

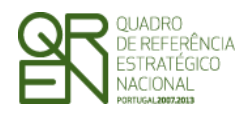

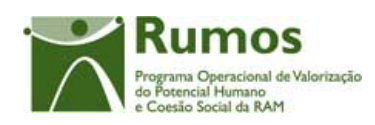

#### *Operações*

- § Botão "Confirmar" para registar/alterar a informação inserida no ecrã;
- § Botão "Cancelar" para fazer *reset* à informação introduzida no ecrã;
- § Botão lateral "Voltar" para retornar à listagem de áreas de formação;

#### *Validações*

- § Todos os campos são de preenchimento obrigatório.
- § Volume de formação tem que ser maior ou igual a 1.
- § O número total de formandos tem que ser maior que zero.
- § Dimensões dos campos (conforme desenho do ecrã).

#### *Processo*

§ "Confirmar" regista a informação digitada no ecrã e navega para o ecrã "Lista de áreas de formação" caso o n.º de áreas a registar coincida com o n.º registado. Caso contrário, navega para o ecrã "Áreas de Formação – Detalhe". No caso de remoção o "Confirmar" serve para confirmar a remoção da Área de Formação seleccionada.

Informação PÚBLICA que, sendo pertença da DRQP, pode ser divulgada para o público em geral sem qualquer prejuízo para a Direcção Regional ou para pessoas e entidades com ela relacionada.

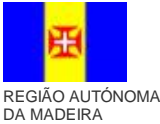

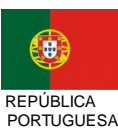

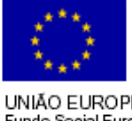

20*/36* 

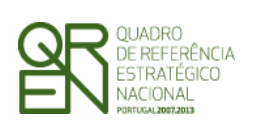

*PEDIDO DE ALTERAÇÃO DO* 

*FORMULÁRIO F04* 

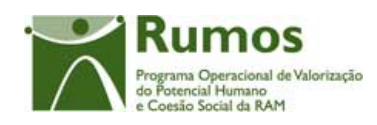

## 2.8 Custos

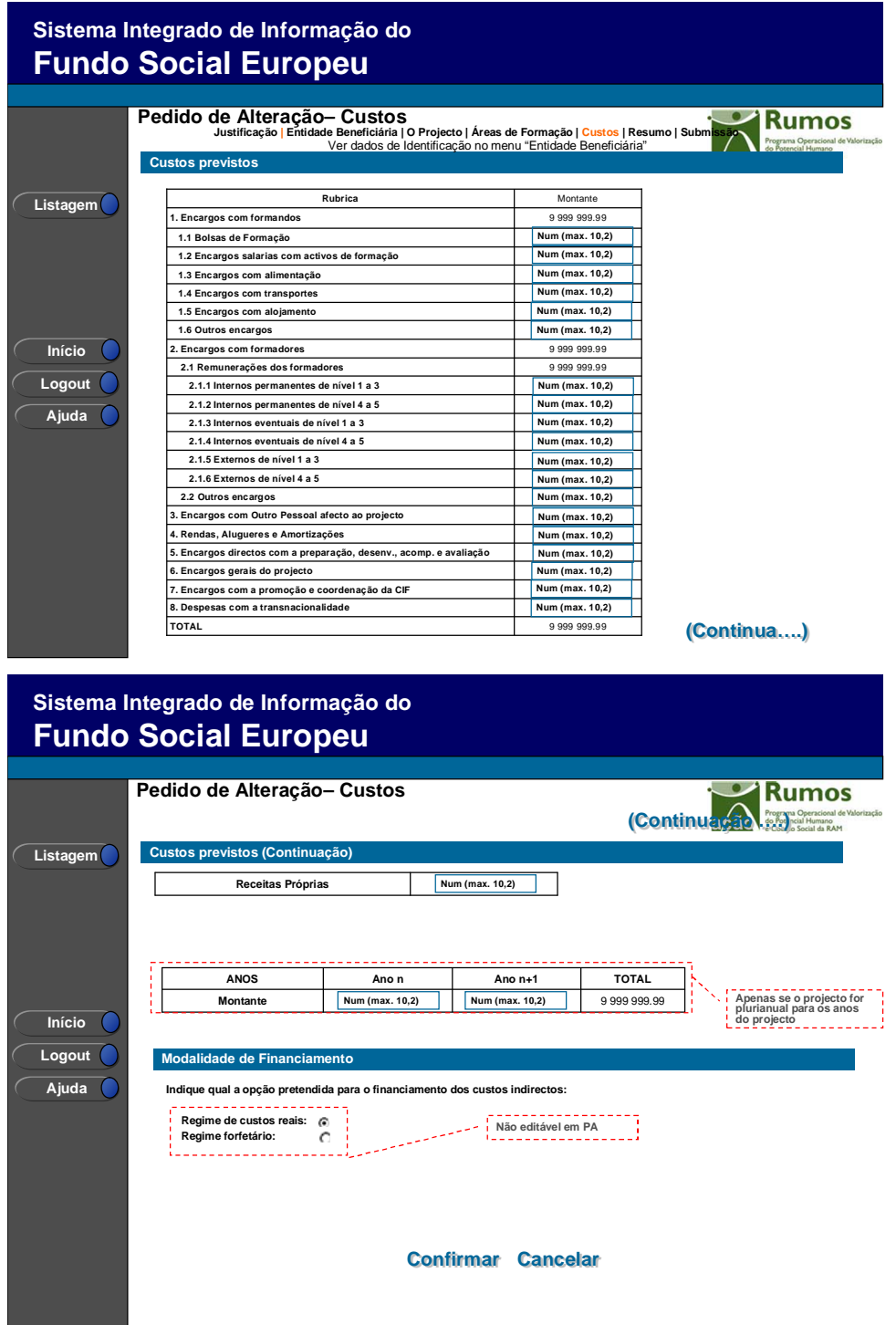

Informação PÚBLICA que, sendo pertença da DRQP, pode ser divulgada para o público em geral sem qualquer prejuízo para a Direcção Regional ou para pessoas e entidades com ela relacionada.

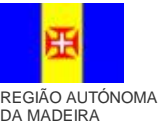

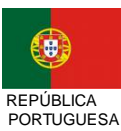

UNIÃO EUROPEIA<br>Fundo Social Europeu

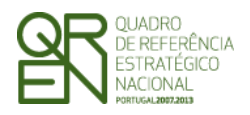

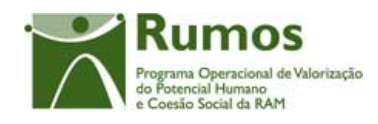

Neste ecrã, caso o promotor tenha indicado "Alterações da estrutura de custos do projecto" como motivo para apresentação do PA, será permitido proceder às seguintes alterações:

- transferir montantes entre anos, caso o projecto seja plurianual,
- alterar a estrutura de custos entre rubricas.

Caso a estrutura de custos seja alterada, deverá ser permitido o upload de um ficheiro (no ecrã de submissão)

O valor total solicitado pela entidade poderá ser superior ao total aprovado na última aprovação.

Caso exista já IAE´s aprovados relativos a anos anteriores do projecto, o montante afecto a esses anos não pode ser alterado (automaticamente ajustado ao valor aprovado em IAE, com a decisão do gestor sobre o IAE).

Neste ecrã aparece ainda a indicação do regime forfetário seleccionada pela entidade em PF, sem possibilidade de edição.

Os custos são recolhidos para a totalidade do projecto em conformidade com a estrutura de rubricas definida para esta tipologia.

O quadro de discriminação dos valores por anos apenas se aplicará a projectos plurianuais.

#### *Operações*

- § Botão "Confirmar" para registar/alterar a informação inserida no ecrã;
- § Botão "Cancelar" para fazer *reset* à informação introduzida no ecrã;
- § Botão lateral "Listagem" para retornar à listagem de projectos.

#### *Validações*

- § Todos os campos são de preenchimento obrigatório;
- § O custo total terá que ser superior a zero;

Informação PÚBLICA que, sendo pertença da DRQP, pode ser divulgada para o público em geral sem qualquer prejuízo para a Direcção Regional ou para pessoas e entidades com ela relacionada.

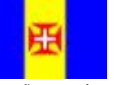

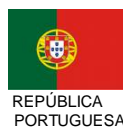

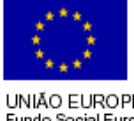

22*/36* 

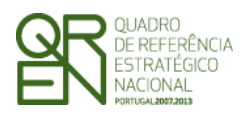

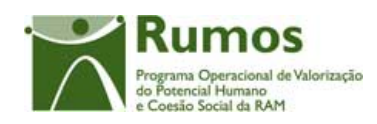

- § O montante para qualquer ano de financiamento deve ser igual ou superior a zero;
- § No caso de projectos plurianuais o valor total do quadro de distribuição de custos por anos tem de ser igual ao valor total calculado no quadro de discriminação de custos por rubricas;
- § Validações a efectuar na submissão do pedido de alteração:
	- o A alteração da estrutura de custos só pode ser realizada se assinalado o motivo de alteração "Alteração da estrutura de custos do projecto" na página de justificação do pedido de alteração.
	- o A escolha do motivo "Alteração da estrutura de custos do project" implica a alteração dos custos do projecto
	- o Caso exista já IAE´s aprovados relativos a anos anteriores do projecto, os montantes afectos a esses anos terão que ser os do IAE´s;

#### *Processo*

§ "Confirmar" insere/actualiza os dados relativos aos custos previstos para o projecto e navega para o menu "Resumo".

Informação PÚBLICA que, sendo pertença da DRQP, pode ser divulgada para o público em geral sem qualquer prejuízo para a Direcção Regional ou para pessoas e entidades com ela relacionada.

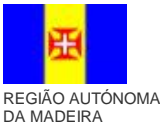

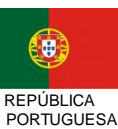

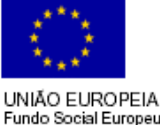

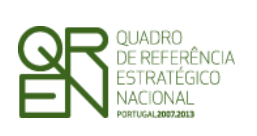

*PEDIDO DE ALTERAÇÃO DO* 

*FORMULÁRIO F04* 

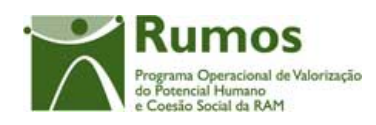

## 2.9 Resumo

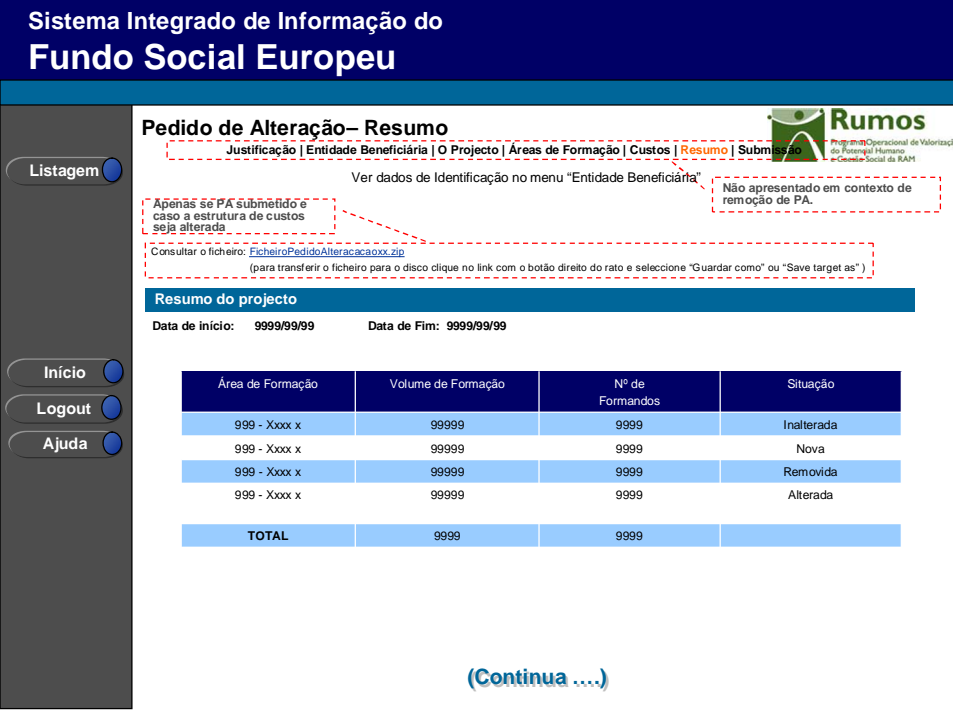

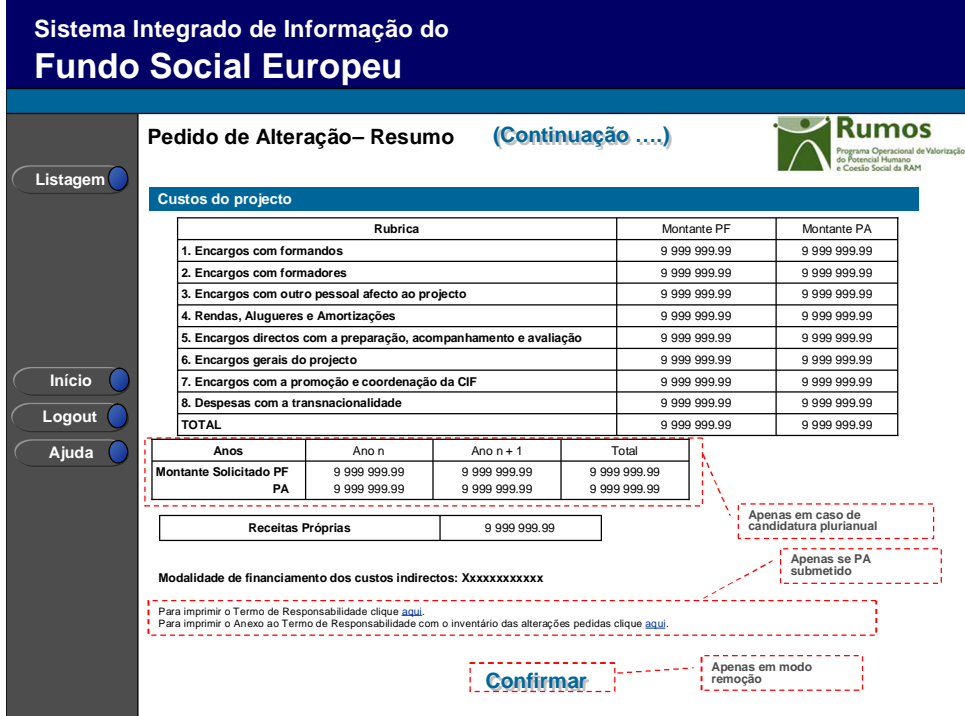

Informação PÚBLICA que, sendo pertença da DRQP, pode ser divulgada para o público em geral sem qualquer prejuízo para a Direcção Regional ou para pessoas e entidades com ela relacionada.

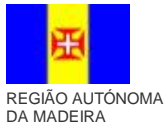

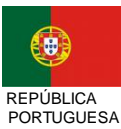

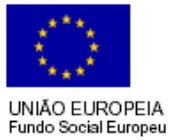

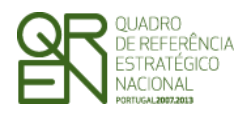

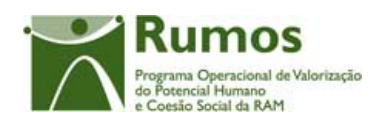

Neste ecrã é apresentado um resumo do formulário de pedido de alteração. Para facilitar a validação da informação alterada/inserida apresenta-se ainda em modo de consulta os totalizadores do projecto actual (PF ou último PA aprovado).

No resumo do projecto deverá aparecer as datas previstas de realização do projecto, bem como a informação física, nomeadamente o número de formandos e volumes de formação a realizar. É também apresentado um resumo dos custos previstos para o projecto.

Será também neste ecrã que o promotor confirmará a intenção de remoção do PA (operação escolhida na listagem de candidaturas apenas para PA registados). Para fazer face a este requisito, o ecrã de "resumo" apresentará o botão "confirmar", em caso de remoção, não sendo disponibilizada nenhuma outra informação do formulário.

#### *Operações*

- § Botão lateral "Listagem" para retornar à listagem de projectos;
- § Botão "Confirmar" (disponível apenas se o promotor pretende "Remover" o PA).
- § Link "download" para visualizar ou guardar o ficheiro importado (apenas se o PA já estiver submetido e caso a estrutura de custos seja alterada)
- § Link "download" para visualizar o termo de responsabilidade (apenas se o PA já estiver submetido)
- § Link "download" para visualizar o anexo do termo de responsabilidade com o inventário de alterações pedidas (apenas se o PA já estiver submetido)

#### *Alertas*

§ Ao "confirmar" (botão disponível apenas em contexto de remoção de PA) será apresentado o alerta: "Tem a certeza que pretende remover o Pedido de Alteração?".

#### *Validações*

§ Botão "Confirmar" apenas se o PA se encontra no estado "registada".

Informação PÚBLICA que, sendo pertença da DRQP, pode ser divulgada para o público em geral sem qualquer prejuízo para a Direcção Regional ou para pessoas e entidades com ela relacionada.

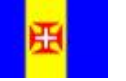

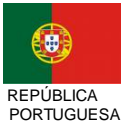

UNIÃO EUROPEIA undo Social Europeu 25*/36* 

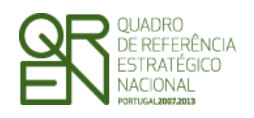

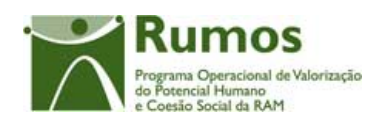

#### *Processo*

- § Botão lateral "Listagem" navega para a "Listagem de Candidaturas";
- § Botão "Confirmar", remove o PA do SIIFSE e navega para a "listagem de candidaturas".

Informação PÚBLICA que, sendo pertença da DRQP, pode ser divulgada para o público em geral sem qualquer prejuízo para a Direcção Regional ou para pessoas e entidades com ela relacionada.

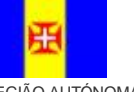

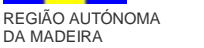

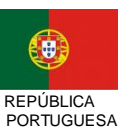

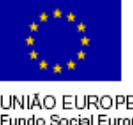

26*/36* 

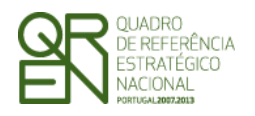

*PEDIDO DE ALTERAÇÃO DO FORMULÁRIO F04* 

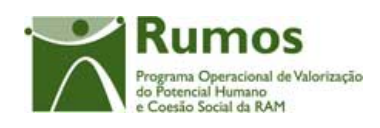

## 2.10 Submissão

### **2.10.1 Submissão de formulário**

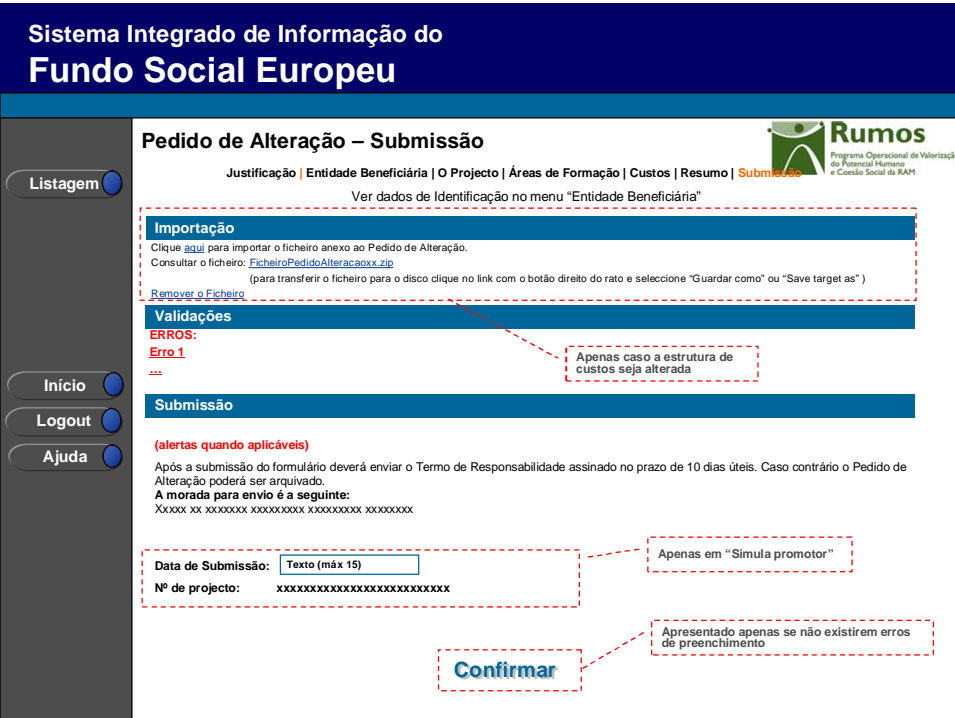

Este é o último dos ecrãs que corporizam o formulário de PA, sendo neste ecrã que a entidade procede à submissão do formulário à entidade gestora após ter sido verificado o seu correcto preenchimento. A opção de submissão (botão "Confirmar") apenas será disponibilizada quando o formulário não apresentar erros de preenchimento e toda a informação obrigatória estiver devidamente preenchida.

Também serão aqui apresentados, quando aplicável, alertas não impeditivos de submissão que permitirão à entidade tomar as diligências necessárias para regularização das situações verificadas.

Será disponibilizado um *link* para importação do ficheiro a anexar ao PA e outro que dá acesso ao ficheiro que foi importado.

Informação PÚBLICA que, sendo pertença da DRQP, pode ser divulgada para o público em geral sem qualquer prejuízo para a Direcção Regional ou para pessoas e entidades com ela relacionada.

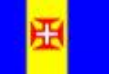

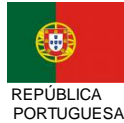

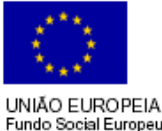

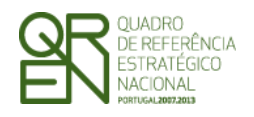

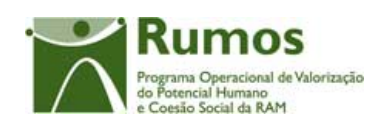

#### O ecrã de importação será o seguinte:

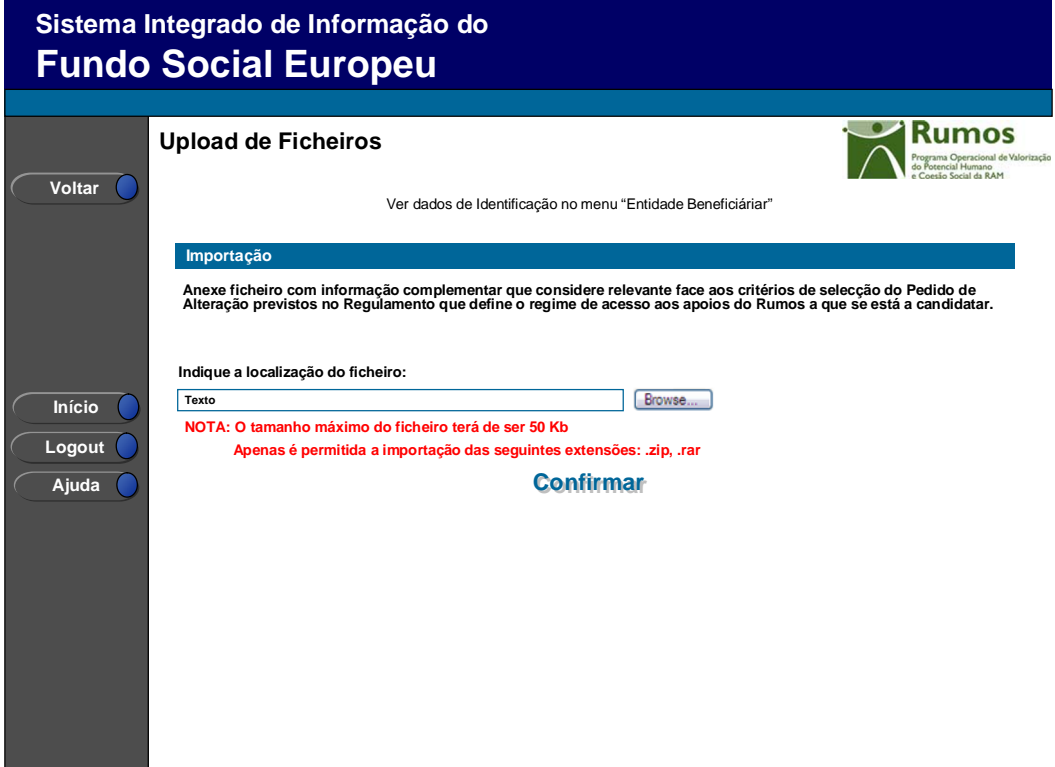

Para prever o cenário de recuperação de histórico, quando em contexto de simula promotor, será recolhida a data de submissão.

Será ainda apresentada a morada para a qual o termo de responsabilidade deverá ser enviado em conformidade com a acção-tipo e Organismo Intermédio da candidatura.

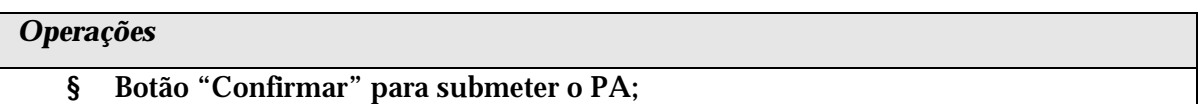

§ Botão lateral "Listagem" para retornar à listagem de projectos.

#### *Validações*

Para ser permitida a submissão do PA (disponibilização do botão "confirmar") o formulário terá de estar devidamente preenchido. Assim, procede-se nesta página a um conjunto de validações à integridade e coerência da informação introduzida nos diversos

Informação PÚBLICA que, sendo pertença da DRQP, pode ser divulgada para o público em geral sem qualquer prejuízo para a Direcção Regional ou para pessoas e entidades com ela relacionada.

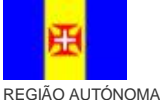

DA MADEIRA

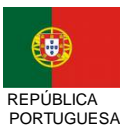

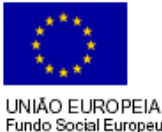

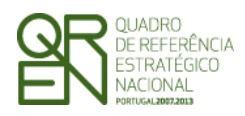

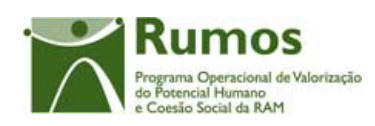

ecrãs que corporizam o formulário. Em suma, todas as validações efectuadas em cada um dos ecrãs, e atrás descritas, são revalidadas neste ecrã., nomeadamente:

- 1. O Pedido de Alteração apenas pode ser submetido para pedidos de financiamento que se encontrem no estado "em execução" ou "projecto constituído/Aceite pela entidade", ou seja, desde que a entidade já tenha devolvido e aceite o Termo de Aceitação e ainda esteja em execução;
- 2. Depois de submetido o saldo não podem ser efectuados Pedidos de Alteração;
- 3. Os Pedidos de Alteração seguem uma numeração sequencial. Não pode ser registado um novo PA, enquanto a análise do anterior não estiver concluída;
- 4. Os motivos indicados na justificação do Pedido de Alteração têm que estar coerentes com as alterações realmente efectuadas (validações identificadas no presente documento em cada ecrã no ponto "Validações a efectuar na submissão do pedido de alteração").
	- a. De notar que deve ser realizada a validação inversa, ou seja, se assinalado um determinado motivo de alteração deve ter ocorrido uma modificação no projecto que a sustente.
- 5. Para as entidades com perfil formadora os custos com a rubrica 1.2. Encargos salariais com activos em formação têm que ser iguais a zero;
- 6. Para as entidades com perfil Outros Operadores os custos com a rubrica 1.2. Encargos salariais com activos em formação têm que ser iguais a zero;
- 7. A data de fim do projecto não pode ser anterior à data de submissão.
- 8. Adicionalmente a estas validações procede-se também à verificação de outros requisitos, nomeadamente:
- 9. O ecrã de Entidade Beneficiária é de preenchimento obrigatório.
- 10. Os ecrãs quem compõem O Projecto são de preenchimento obrigatório.
- 11. Os custos do projecto deverão ser superiores a 0;
- 12. Tem de ser registada pelo menos uma área de formação.

Validações que, por dependerem da data de submissão, serão, quando em contexto de

"simula promotor", efectuadas apenas com a submissão do PA (botão Confirmar):

- 13. Não é permitido inserir uma data de submissão superior à actual;
- 14. A data de submissão não pode ser superior à data de início do projecto;

Informação PÚBLICA que, sendo pertença da DRQP, pode ser divulgada para o público em geral sem qualquer prejuízo para a Direcção Regional ou para pessoas e entidades com ela relacionada.

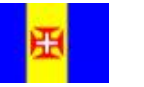

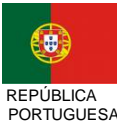

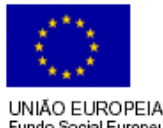

REGIÃO AUTÓNOMA DA MADEIRA

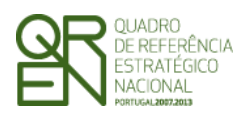

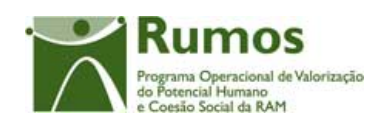

- 15. A data de início do projecto tem de estar definida;
- 16. Tratando-se o promotor de uma entidade colectiva todos os dados relativos à sua caracterização<sup>1</sup> (funcionalidades "Registo de Pessoa Colectiva" e "Indicadores de Actividade") deverão estar preenchidos;
- 17. Se a diferença entre os anos de submissão e de início de actividade for 1 verifica se foram preenchidos todos os campos dos indicadores relativos ao emprego para o ano X;
- 18. Se a diferença entre os anos de submissão e de início de actividade for >= 2 verifica se foram preenchidos todos os campos dos indicadores relativos ao emprego para os anos X e Y;
- 19. Se a diferença entre os anos for 1 verifica se foram preenchidos todos os campos dos indicadores sobre a formação realizada para o ano X;
- 20. Se a diferença entre os anos for >= 2 então verifica se foram preenchidos todos os campos dos indicadores sobre a formação realizada para os anos X e Y.

#### *Processo*

 $\overline{a}$ 

- § Botão "Confirmar" submete o PA:
	- o Altera o estado para "submetido";
	- o O formulário passa a ser apresentado em modo de consulta;
	- o Navega para o ecrã de "confirmação da submissão".

Informação PÚBLICA que, sendo pertença da DRQP, pode ser divulgada para o público em geral sem qualquer prejuízo para a Direcção Regional ou para pessoas e entidades com ela relacionada.

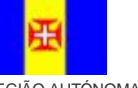

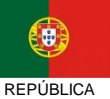

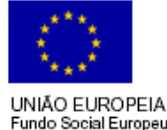

30*/36* 

REGIÃO AUTÓNOMA DA MADEIRA

<sup>1</sup> Os dados relativos à caracterização da entidade (funcionalidades "Registo de Pessoa Colectiva" e "Indicadores de Actividades" correspondem ao Formulário A.

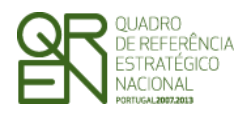

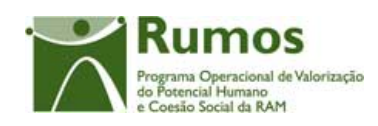

### **2.10.2 Confirmação da submissão**

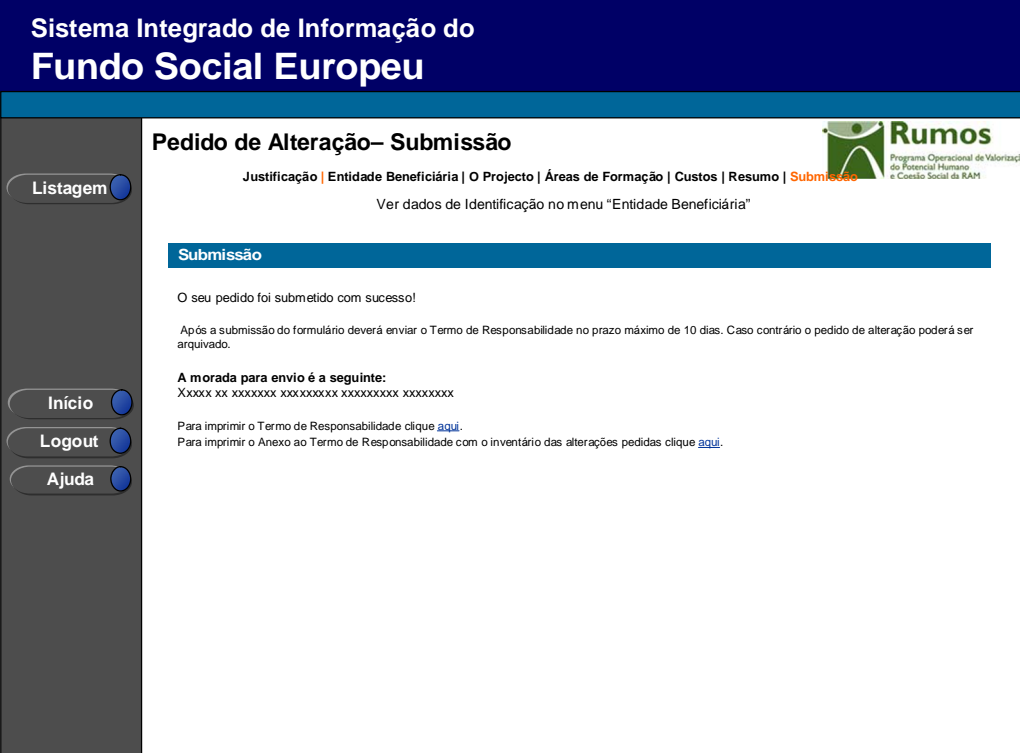

Este ecrã corporiza a confirmação da correcta submissão do formulário sendo também neste ecrã que o utilizador deverá proceder à impressão do termo de responsabilidade (que inclui informação resumo do projecto) a assinar e enviar ao gestor.

Face à importância que este elemento tem para o processo será apresentado um alerta à entidade reforçando que o termo de responsabilidade é necessário para que se inicie o processo de análise pela estrutura do gestor.

Adicionalmente será disponibilizado um link para para download do Anexo ao Termo de Responsabilidade com o inventário das alterações pedidas.

Informação PÚBLICA que, sendo pertença da DRQP, pode ser divulgada para o público em geral sem qualquer prejuízo para a Direcção Regional ou para pessoas e entidades com ela relacionada.

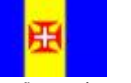

REGIÃO AUTÓNOMA DA MADEIRA

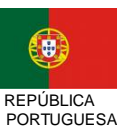

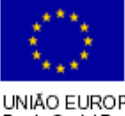

31*/36* 

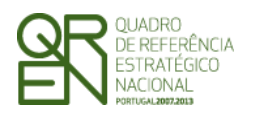

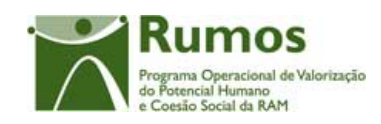

# 2.11 Termo de responsabilidade

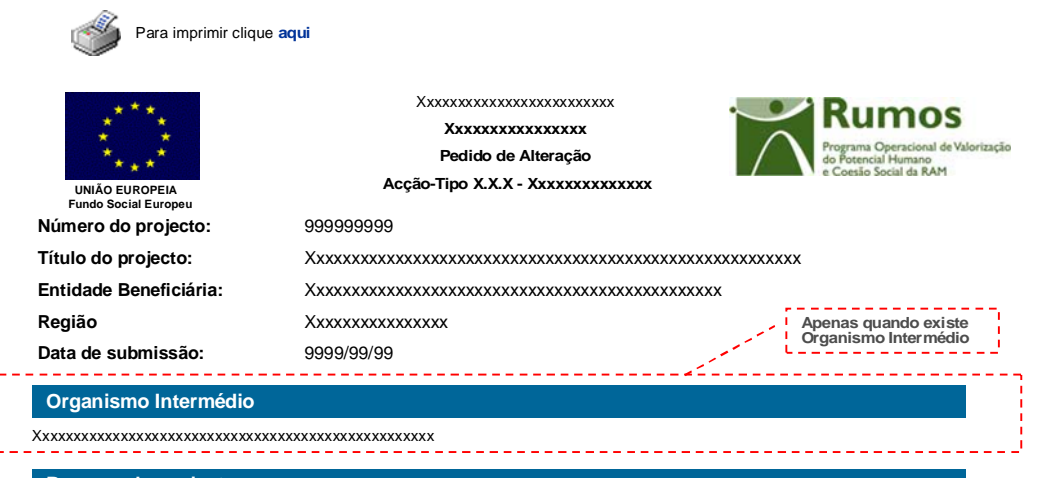

#### **Resumo do projecto**

**Data de início: 9999/99/99 Data de Fim: 9999/99/99**

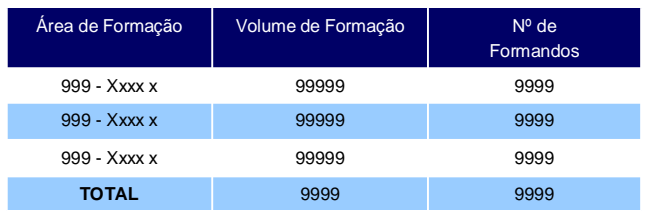

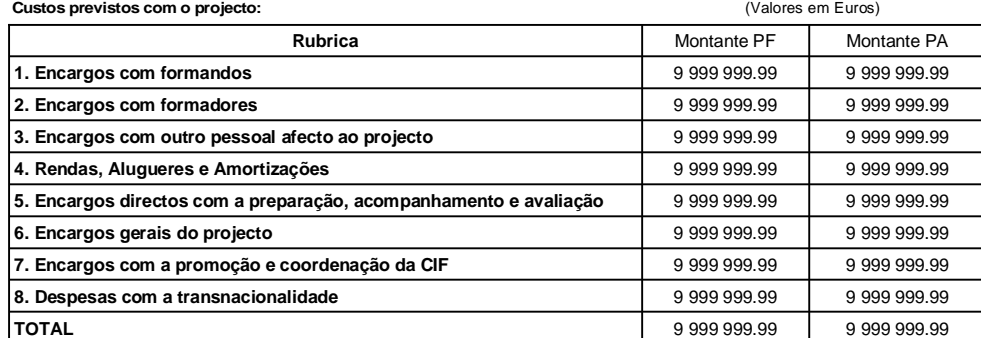

**Distribuição dos custos por ano civil**

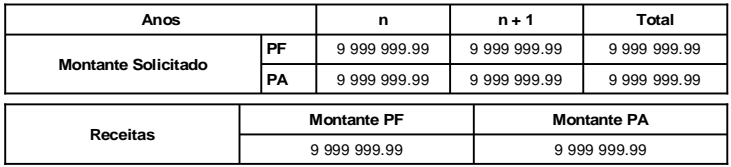

**Modalidade de financiamento dos custos indirectos: xxxxxxxxxxxxxxxx**

Informação PÚBLICA que, sendo pertença da DRQP, pode ser divulgada para o público em geral sem qualquer prejuízo para a Direcção Regional ou para pessoas e entidades com ela relacionada.

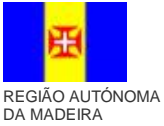

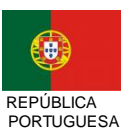

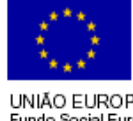

32*/36* 

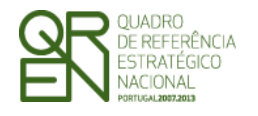

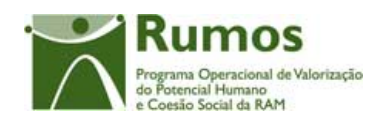

#### **Termo de Responsabilidade**

**DECLARAÇÃO:**

- O(s) Subscritor(es) declara(m):
- a) ter conhecimento das normas regionais, nacionais e comunitárias que regulam o acesso aos apoios no âmbito do FSE;
- b) a veracidade das informações constantes desta candidatura;
- c) ter a entidade a situação contributiva regularizada perante a Fazenda Pública e Segurança Social;
- d) ter a entidade a situação contributiva regularizada em matéria de restituições no âmbito dos financiamentos do FSE;
- e) que a entidade dispõe de contabilidade organizada em conformidade com o Plano Oficial de Contabilidade que lhe é aplicável;
- f) que se encontra certificada nos domínios de formação abrangidos pela candidatura ou que irá contratar, para o efeito, entidade(s) formadora(s) certificada(s);
- g) não estar a entidade inibida de recorrer ao financiamento do FSE por lhe ter sido aplicada sanção por incumprimento da legislação sobre o trabalho de menores e discriminação no trabalho e no emprego;
- h) que não foi nem será presente a qualquer outra entidade pedido de financiamento para os mesmos custos objecto desta candidatura.

**Data:** \_\_\_\_\_\_\_\_\_\_\_\_\_\_\_\_\_\_\_\_\_\_\_\_\_\_\_\_\_\_\_ **Assinatura\*:\_\_\_\_\_\_\_\_\_\_\_\_\_\_\_\_\_\_\_\_\_\_\_\_\_\_\_\_\_\_\_\_\_\_\_\_\_\_\_\_**

Informação PÚBLICA que, sendo pertença da DRQP, pode ser divulgada para o público em geral sem qualquer prejuízo para a Direcção Regional ou para pessoas e entidades com ela relacionada.

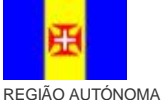

DA MADEIRA

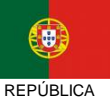

PORTUGUESA

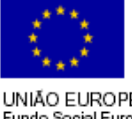

**<sup>\*</sup> Assinatura reconhecida de quem tenha poderes para obrigar a entidade. No caso de serviços públicos, assinatura de quem tenha poderes para obrigar a entidade com aposição de selo branco**

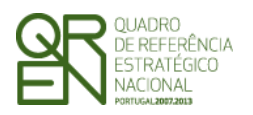

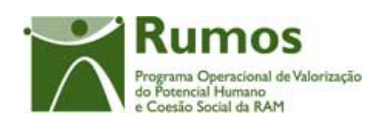

## 2.12 Anexo ao Termo de responsabilidade – Inventário de Alterações

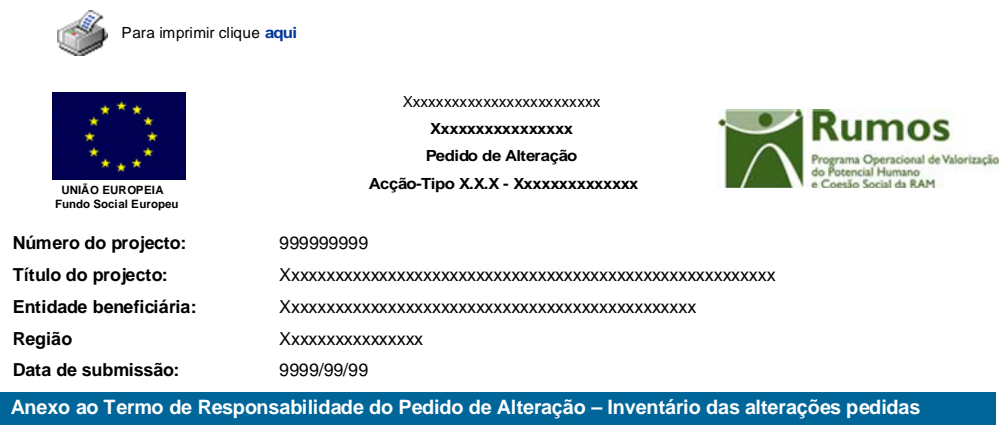

•Alteração da estrutura de custo do projecto;<br>•Alteração da distribuição anual de custos do projecto;<br>•Alteração do número de Formandos do Projecto de xxxxx para xxxxx, sendo a variação mais de 25%

•Alteração do número de Formandos do Projecto de xxxxx para xxxxx, sendo a variação menos de 25% •Alteração das datas de realização do projecto de AAAA-MM-DD para AAAA-MM-DD;

- •Alteração da caracterização das Escola Públicas do projecto;
- •Inserção da Área de Formação: xxxxxxx;

•Remoção da Área de Formação xxxxxxx;

•Alteração do volume da Área de Formação xxxxxx de xxxxxx para xxxxx; •Alteração do Nº de Formandos da Área de Formação xxxxxx de xxxxxx para xxxxx;

Informação PÚBLICA que, sendo pertença da DRQP, pode ser divulgada para o público em geral sem qualquer prejuízo para a Direcção Regional ou para pessoas e entidades com ela relacionada.

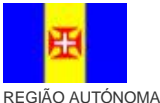

DA MADEIRA

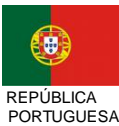

UNIÃO EUROPEIA Fundo Social Europeu